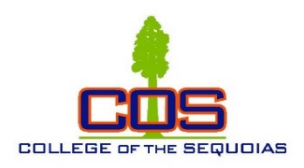

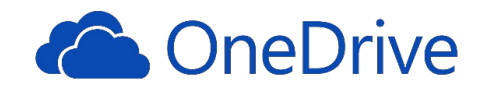

## **COS OneDrive Support**

Use your OneDrive account to access files anytime and anywhere.

## **Access OneDrive from a browser**

- 1. Log into MyGiant from the COS website [www.cos.edu](http://www.cos.edu/)
- 2. Find and click on the "Office 365 & Email" icon

*If asked to login again, use your COS email address.*

3. Find and click on "OneDrive" icon

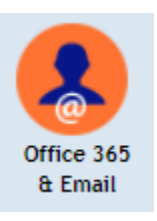

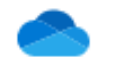

OneDrive

4. At this point you can drag files to this location, create new folders, upload, or sync.

## **Alternative method to access your OneDrive from Windows 10 PC, and Office applications installed (version 2016 or higher)**

- 1. From your computer click on File Explorer located at the bottom task bar
- 2. Double click "OneDrive College of the Sequoias" *If asked to login again, use your cos email address.*
- 3. At this point you can drag files to this location, create new folders, upload, or sync